# **PROCESSO DE CREDENCIAMENTO ANUAL**

# **Inscrições**

O candidato deverá:

- Selecionar o DI (para inscrição, classificação e alocação);
- Selecionar as funções pretendidas;
- Indicar as unidades escolares de interesse em até 3 Diretorias;
- Indicar se realizou o curso ou se preencherá questionário específico;
- Preencher a Atividade Sala de Aula/Atividade de Gestão

O curso em questão é "*Da Educação Integral ao Ensino Integral*" ofertado pela EFAPE = **2ª Edição/2021 - conclusão até 18/10/2021**

# **Inscrição do candidato na SED**

- 1. Acessar a Plataforma Secretária Escolar Digital – SED
- 1. Selecionar o Perfil correspondente para a Inscrição (Professor/Vice Diretor/Diretor)
- 1. Selecionar a funcionalidade: "*Recursos Humanos>> Credenciamento - Programa Ensino Integral>> Inscrição e Acompanhamento>> Inscrição*"

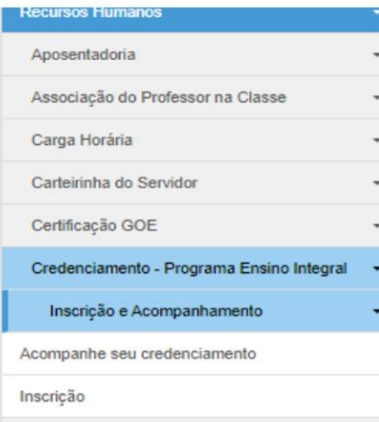

# **Inscrição do candidato na SED**

O sistema traz os campos CPF, Nome e DI preenchidos.

Caso o candidato tenha mais de um DI, deverá selecionar a opção de inscrição.

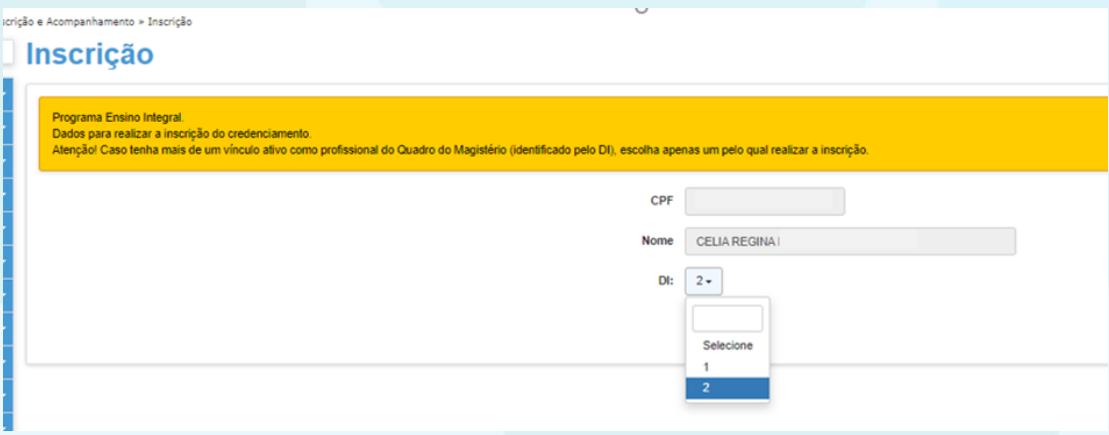

# **Inscrição do candidato na SED**

O sistema trará o **"Termo de ciência para participação",** que corresponde ao Edital de Credenciamento

Antes de prosseguir com a inscrição, o candidato deverá assinalar o campo:

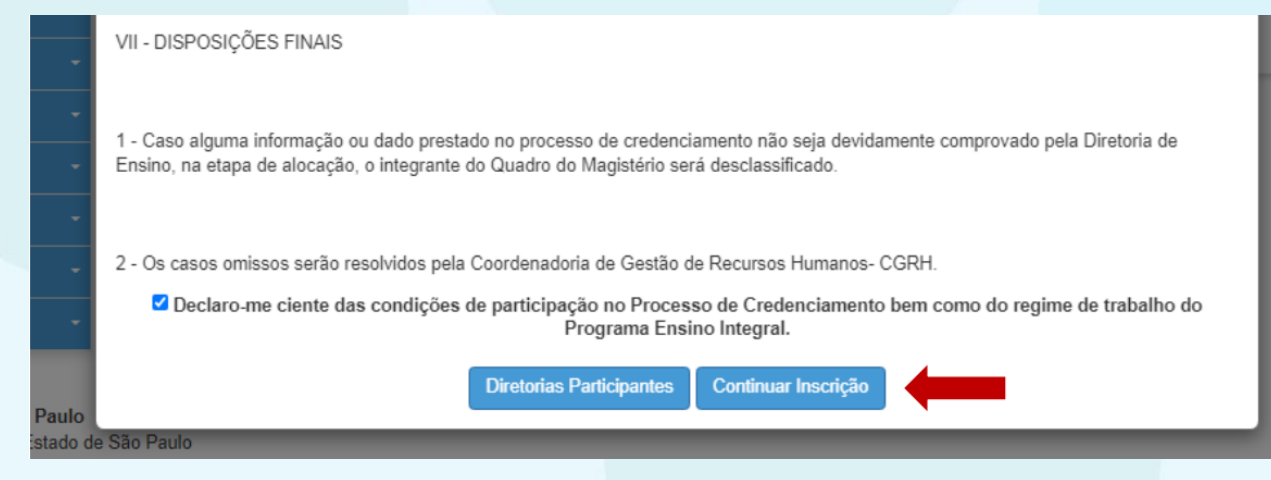

## **Inscrição do candidato na SED**

O candidato deverá preencher as informações em todas as abas

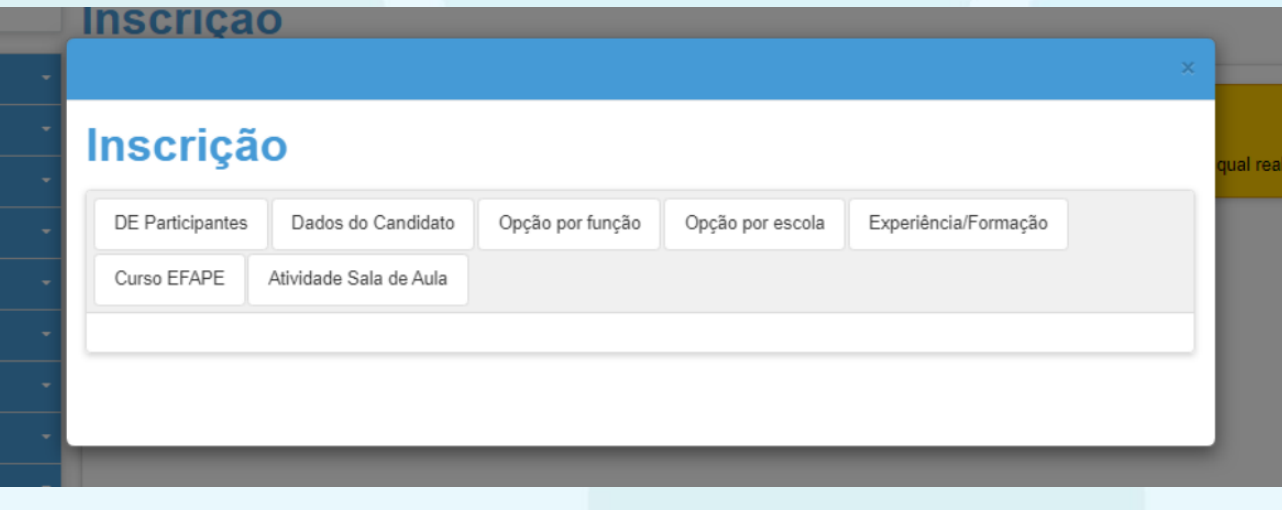

# **Inscrição do candidato na SED**

Na aba "DE PARTICIPANTES", o sistema traz todas as Diretorias de Ensino participantes do Processo de Credenciamento

A aba "DADOS DO CANDIDATO" traz informações do candidato, de acordo com os registros nos sistemas da SEDUC: dados pessoais, dados funcionais, formação etc.

Ao final da página, o candidato deverá assinalar:

- ◆ Tenho disponibilidade para atuar 40 horas semanais (8 diárias) em unidade do Programa Ensino Integral.
- ◆ Declaro não possuir nenhum impedimento de participar desse processo e que possuo todos os requisitos necessários para designação

# **Inscrição do candidato na SED**

Na aba "OPÇÃO POR FUNÇÃO" deve selecionar todas as opções pretendidas, pois o candidato realiza apenas UMA inscrição

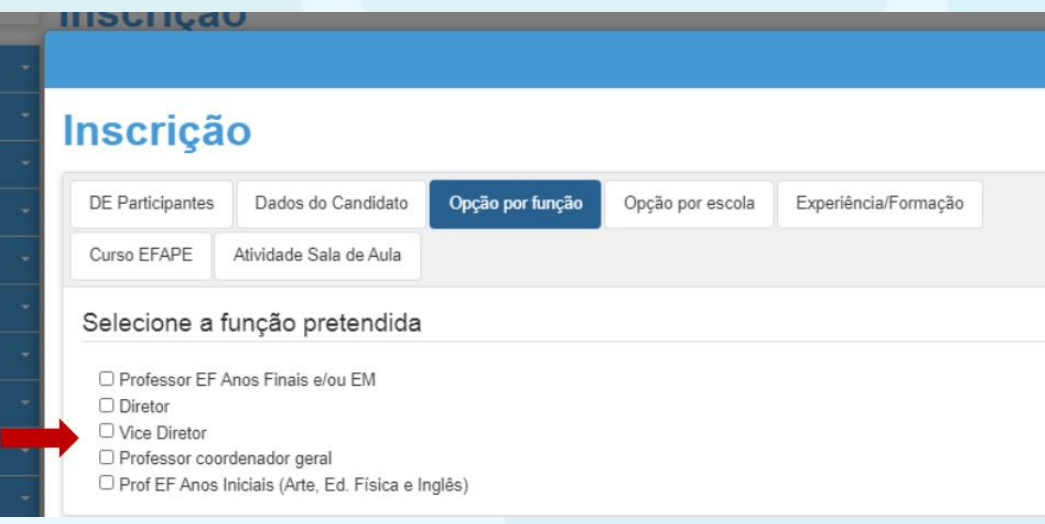

#### **Inscrição do candidato na SED**

Na aba "OPÇÃO POR ESCOLA" deve selecionar todas as unidades de interesse, em até 3 Diretorias de Ensino

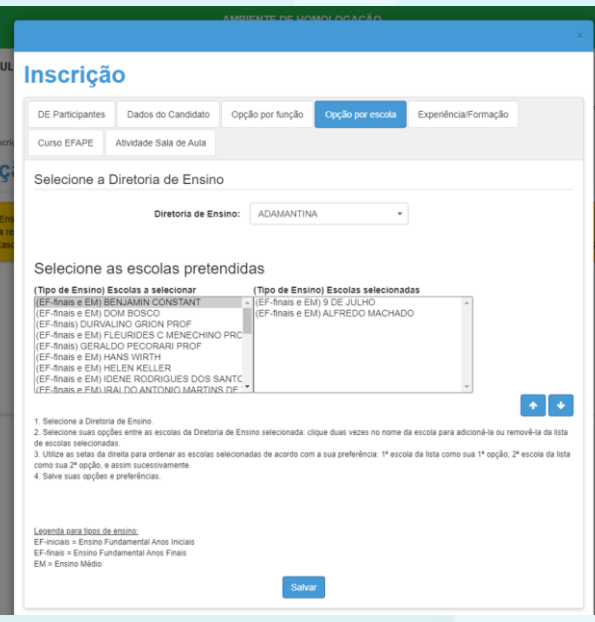

## **Inscrição do candidato na SED**

Na aba "EXPERIÊNCIA/FORMAÇÃO" o candidato deverá preencher questões relacionadas à experiência profissional e dados adicionais de sua formação.

*Este questionário não será considerado para a classificação.*

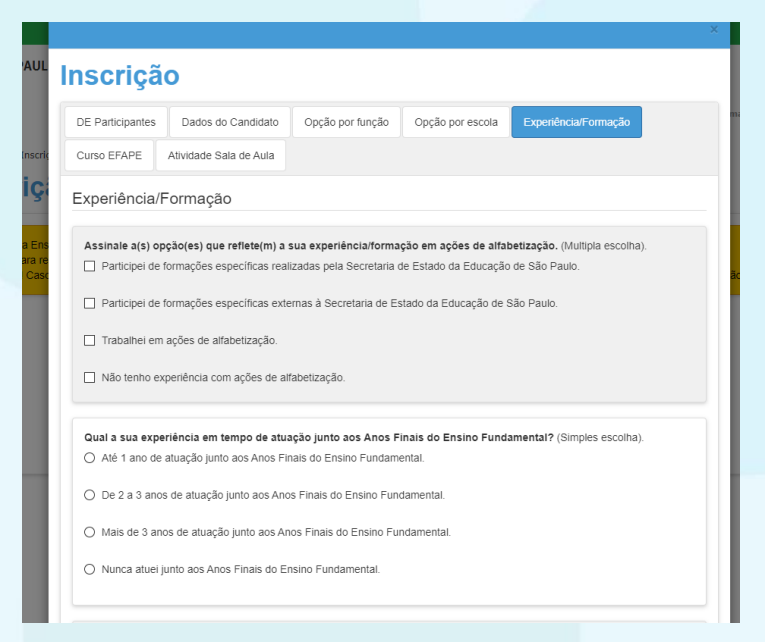

#### **Inscrição do candidato na SED**

Na aba "CURSO EFAPE" o candidato deverá assinalar a opção correspondente à sua situação

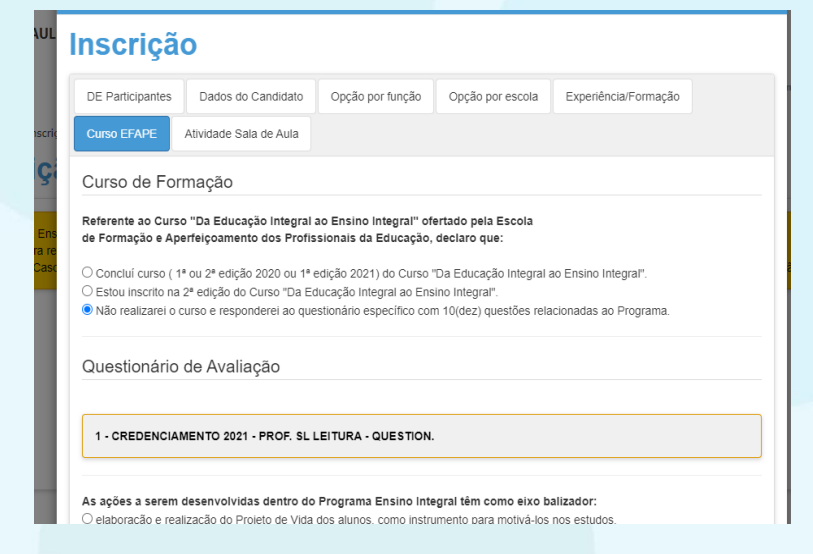

#### **Inscrição do candidato na SED**

Na aba "ATIVIDADE SALA DE AULA", o candidato deverá preencher às Atividades, específicas para cada uma das funções para as quais se inscreveu.

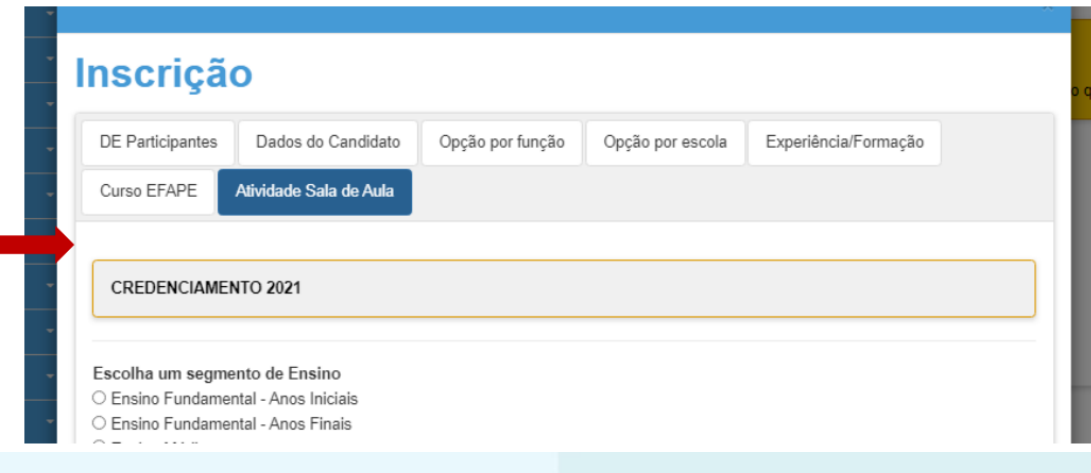

# **Inscrição do candidato na SED**

Ao concluir o preenchimento de todas as telas da inscrição, será habilitado o botão para "FINALIZAR INSCRIÇÃO"

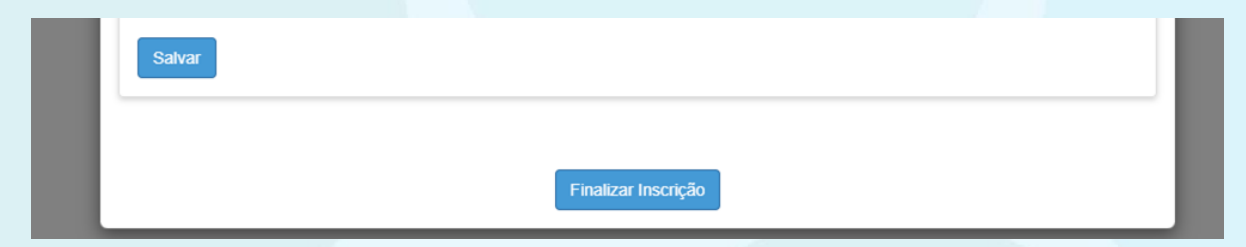

O sistema gerará comprovante de "Inscrição realizada com sucesso", com o respectivo número de protocolo e indicação das funções selecionadas na inscrição.

#### **Acompanhamento da inscrição do candidato**

- 1. Acessar a Plataforma SED
- 1. Selecionar o Perfil correspondente para a Inscrição (Professor/Vice Diretor/Diretor)
- 1. Selecionar a funcionalidade: "*Recursos Humanos>> Credenciamento - Programa Ensino Integral>> Inscrição e Acompanhamento>> Acompanhe seu credenciamento*"

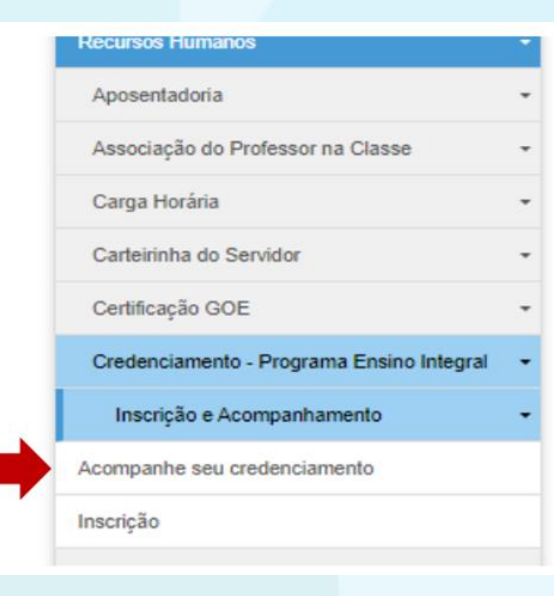

#### **Acompanhamento da inscrição do candidato**

Será disponibilizada consulta da situação da inscrição e o Protocolo de Inscrição

#### Protocolo de Inscrição

**CELIA REGINA** 

 $RG:$ 

CPF:

Acompanhe o andamento do processo na opção "Acompanhamento da inscrição" no menu do Sistema de Credenciamento.

Protocolo de cadastro: 20211014086324

Data de inscrição: 14/10/2021 16:54:00

- Funções selecionadas

Professor de sala de Leitura

- (Tipo de Ensino) Escolas selecionadas

ADAMANTINA - (EF-finais e EM) 9 DE JULHO - 44571 ADAMANTINA - (EF-finais e EM) ALFREDO MACHADO - 79292

Legenda para tipos de ensino:

#### **PROCESSO DE CREDENCIAMENTO ANUAL**

**Dúvidas**

• Candidatos Ocorrência no Portal Conectados